# SAIL Programming Guide

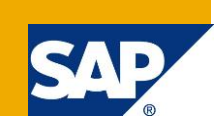

# **Applies to:**

Social Media ABAP Integration Library SAP NetWeaver 7.02 SP11 or greater SAP NetWeaver 7.30 SP07 or greater SAP NetWeaver 7.31 SP03 or greater

# **Summary**

This document gives you a first insight into the programming with the SAIL API to integrate a collaboration platform into your application. The second part of the document throws a light on how to tailor the SAIL API to match more sophisticated requirements.

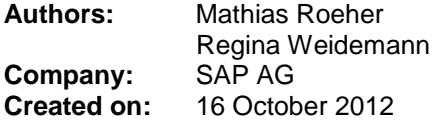

# **Author Bio**

Mathias Röher has been working at SAP AG for donkey's years and loves programming. At the time of publication, he is a member of the team that created the SAIL API.

Regina Weidemann is a transplanted California girl. She has been a translation specialist at SAP AG since 2007.

# **Table of Contents**

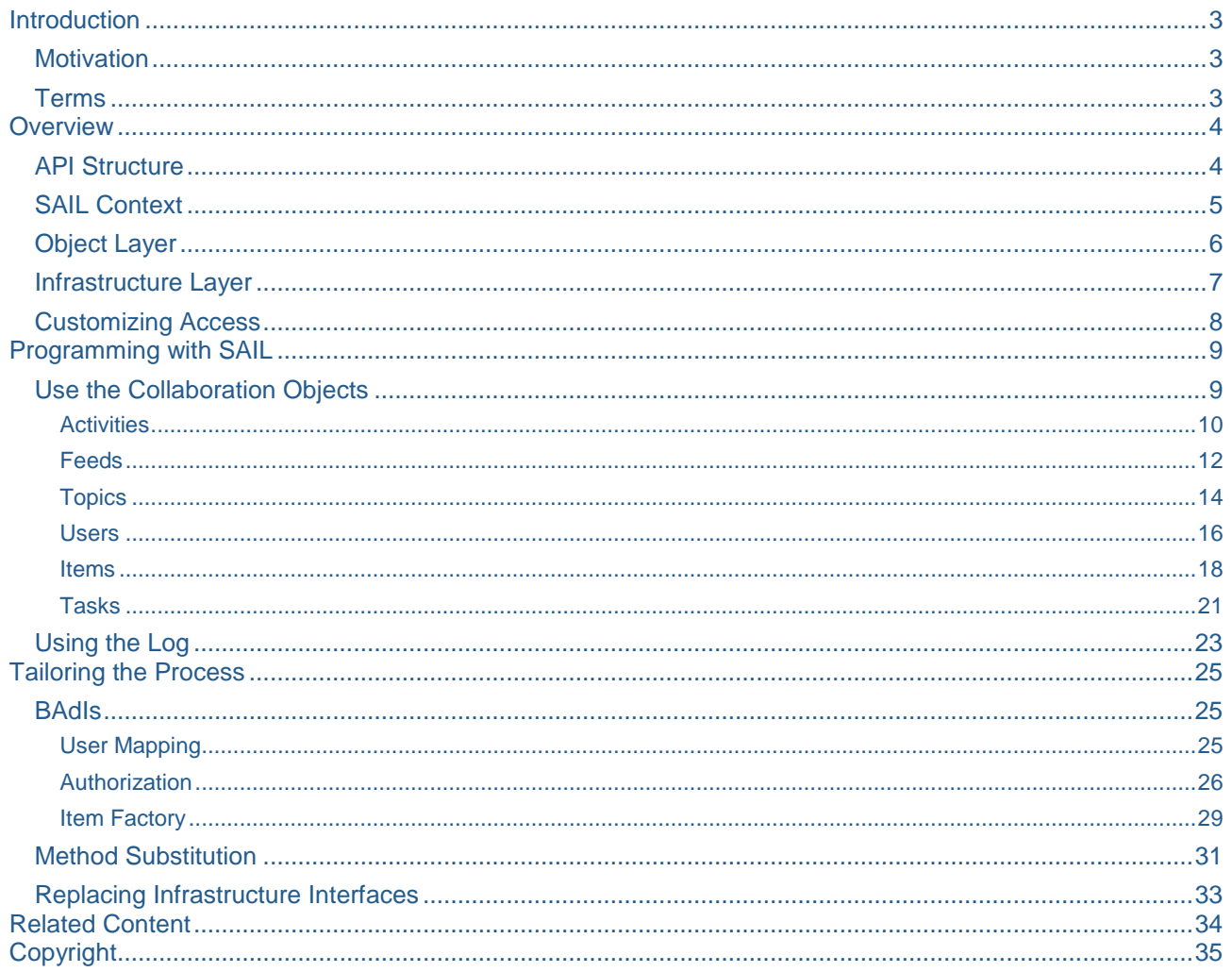

# <span id="page-2-0"></span>**Introduction**

# <span id="page-2-1"></span>**Motivation**

The Social Media ABAP Integration Library (SAIL) is part of SAP NetWeaver and the first version was delivered with SAP\_BASIS 7.31 SP03, 7.30 SP07 and 7.02 SP11.

You use this library to integrate collaboration features into your application. The first part of this document guides you through the first steps of interaction with SAIL. The second part shows some more advanced options for tailoring the SAIL API to your needs.

<span id="page-2-2"></span>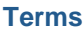

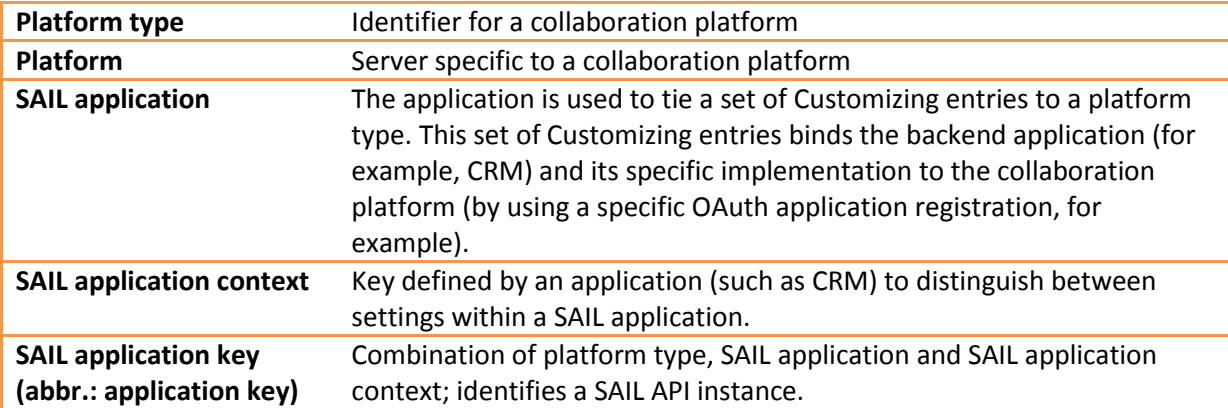

# <span id="page-3-0"></span>**Overview**

# <span id="page-3-1"></span>**API Structure**

The API consists of two layers: The **object layer** and the **infrastructure layer**. In most cases you will have to deal with the object layer only; in some scenarios you may add or replace functionality by modifying the methods (the fat arrows in the illustration below), and only in very rare cases will you make use of the possibility to replace parts of the infrastructure layer.

The methods serve as mediators between the object and the infrastructure layer. You can equate a method like this with the REST endpoint of the collaboration platform. It transforms your parameters into the REST call presentation and the results of the call into an ABAP representation.

The BAdI implementations serve three purposes: User mapping (backend user into collaboration platform user and back), authentication method, and item handling (more on this later).

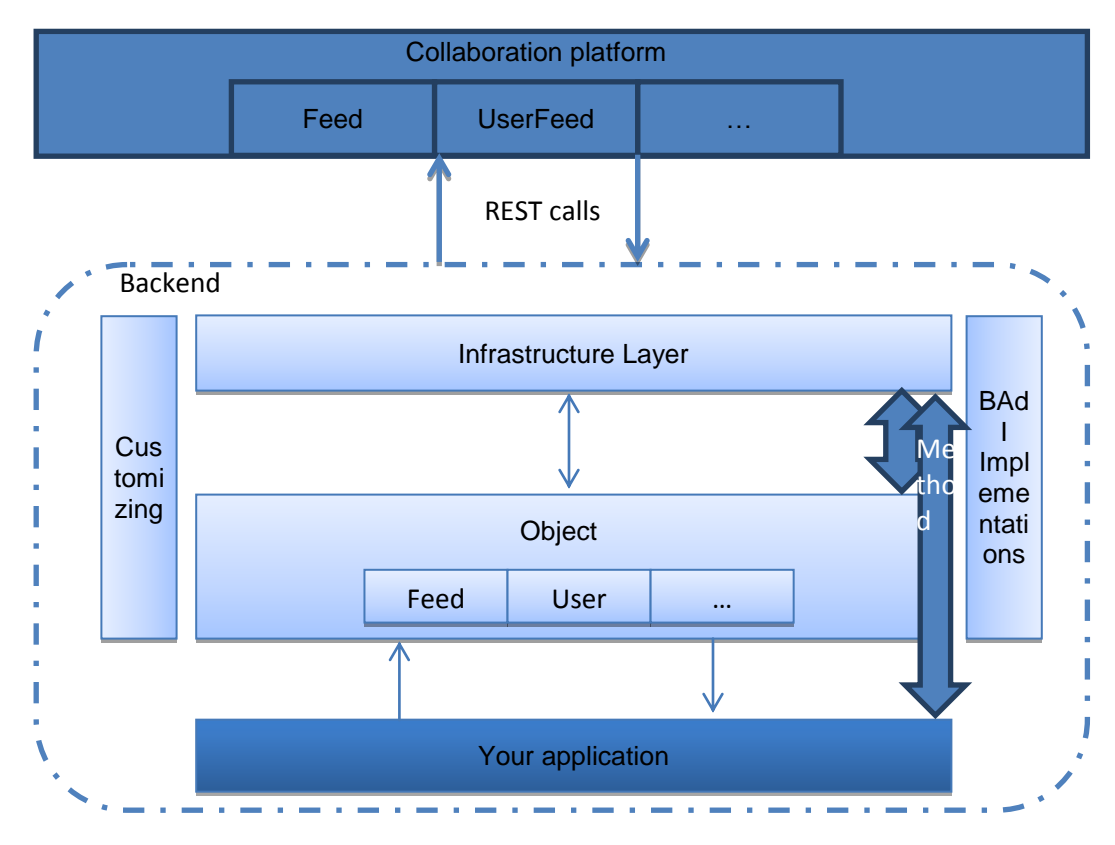

**Figure 1: SAIL API Structure**

# <span id="page-4-0"></span>**SAIL Context**

You access each single collaboration platform within a context:

PLATFORM TYPE

Names the collaboration provider you want to connect to: SAP StreamWork, Google, Twitter…

**PLATFORM** 

This value identifies the server of the platform type, if applicable; for example, you can switch between the test and the productive server when you access the StreamWork provider.

**SAIL APPLICATION** 

The application basically defines a complete SAIL instance for a platform type - this means the Customizing of both the object and the infrastructure layers, as well as the values needed for the connection from the backend to the collaboration provider. In other words, it binds a backend integration scenario to a concrete platform type. The default binding is provided through the application SAIL.

**SAIL APPLICATION CONTEXT** 

An application context is a string value that can be used for additional fine tuning within an application.

The platform serves as a switch and is part of the Customizing or the Customizing access classes only. The other three values define the SAIL Application key (hereafter abbreviated as *application key*).

# <span id="page-5-0"></span>**Object Layer**

The object layer provides proxies for the objects that are available on the collaboration platform: For example Feeds, Users, Activities and so on for SAP StreamWork. These proxies can be used by your coding to integrate them into your application.

A single point of entry is provided for accessing the StreamWork layer through the object layer, the interface IF\_STW\_API. This interface defines a single instance of a SAIL context mentioned above, identified by the SAIL application, and solely to be used for accessing SAP StreamWork; each roll area can contain exactly one SAIL API instance per SAIL application.

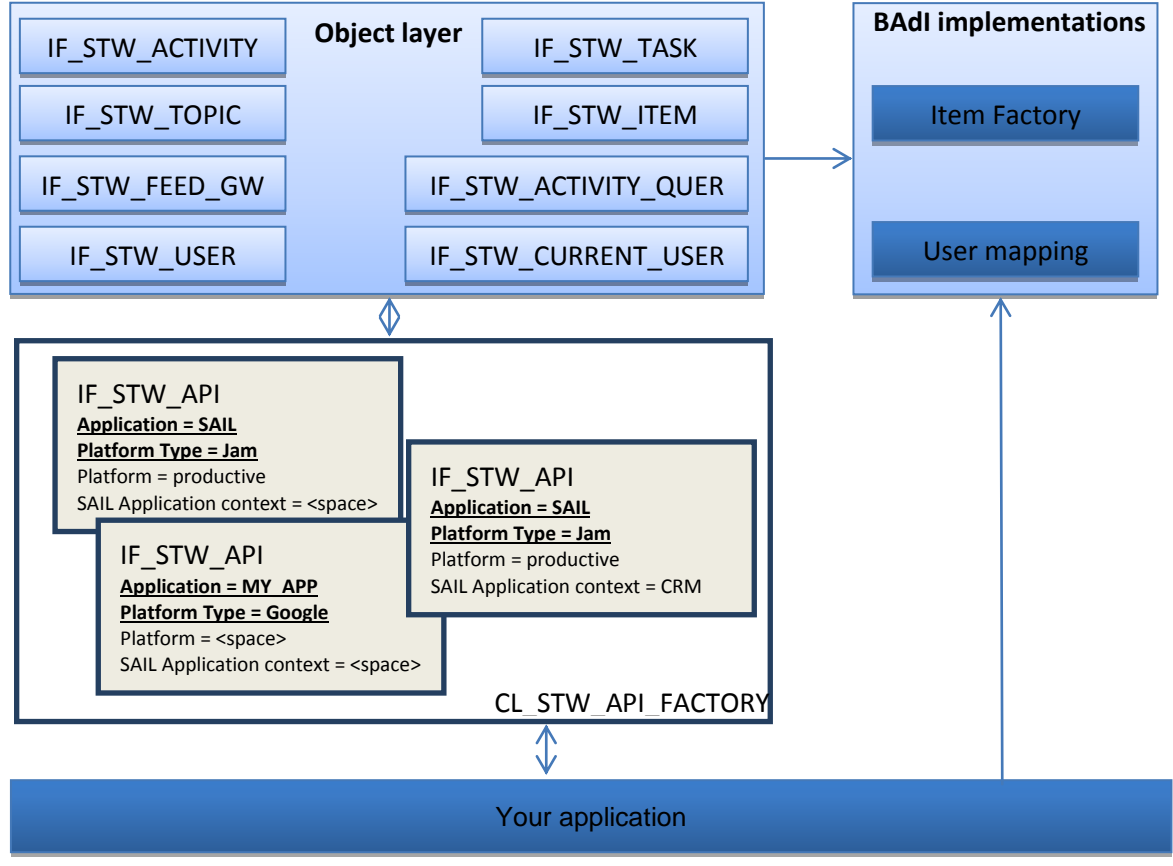

**Figure 2: Object Layer**

The main package of the object layer is S\_STW\_MAIN.

All objects have the string 'STW' in their names, as shown in the following table:

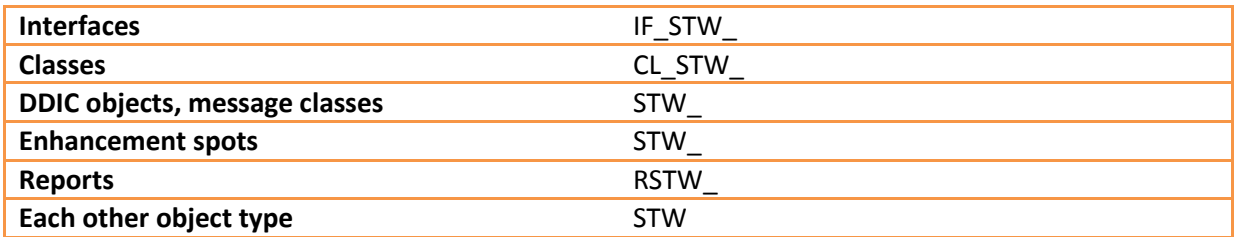

To see the object layer in action, you can use the reports starting with RSTW\_LIBRARY\_TEST\*.

### <span id="page-6-0"></span>**Infrastructure Layer**

The infrastructure layer provides the frame needed to perform REST calls and it grants access to Customizing. As in the object layer, a single point of entry, IF CLB LIB, is provided and there can be only one instance per roll area for each combination of platform type and application.

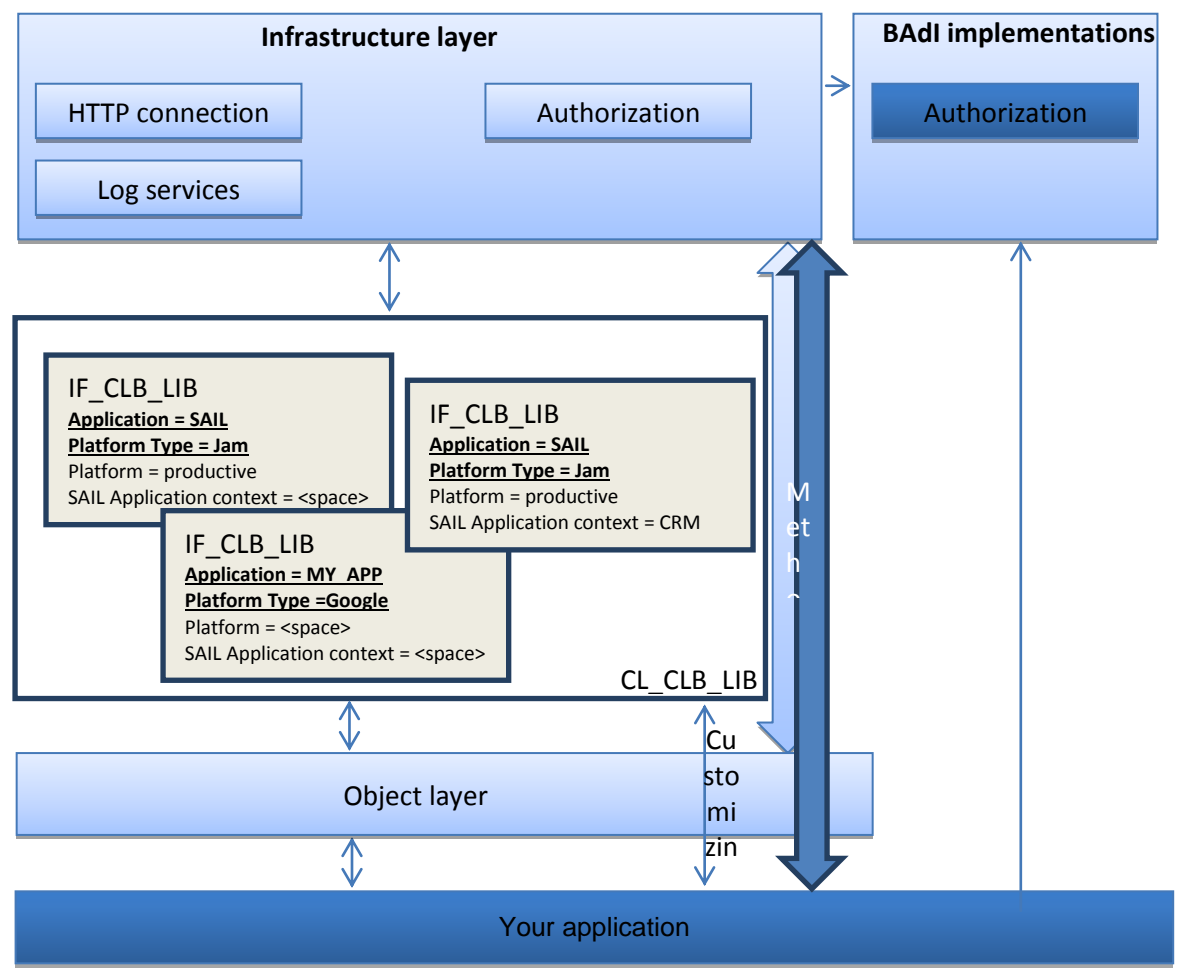

**Figure 3: Infrastructure Layer**

The main package of the object layer is S\_CLB\_MAIN. All objects have the string 'CLB' in their names, as shown in the following table:

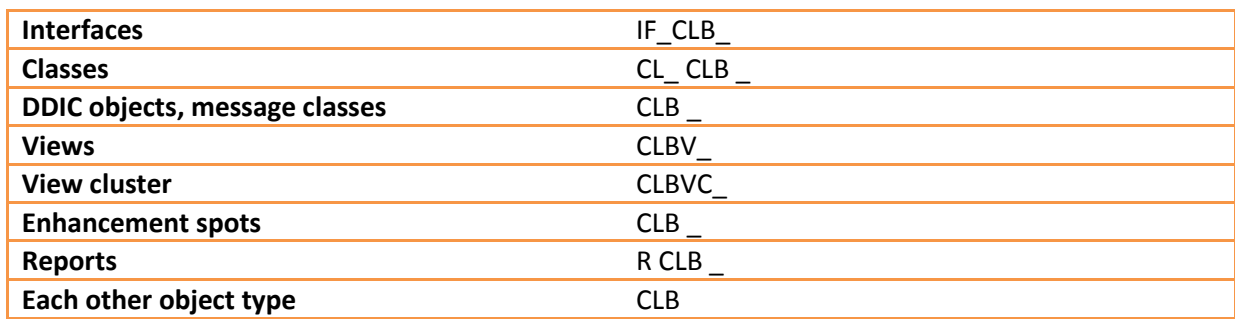

### <span id="page-7-0"></span>**Customizing Access**

Customizing can be found in package S\_CLB\_CUST. Three objects should be emphasized:

The main object of interest for a developer is the interface IF CLB CUST ACCESS because it grants access to all Customizing objects.

The second interface that needs to be mentioned is IF\_CLB\_CONFIGURATION. It is implemented by class CL\_CLB\_CONFIG and provides the convenience methods that are needed for the standard processes – this interface works within the SAIL context and therefore requires the application key.

The third interface is IF\_CLB\_CUST\_QUERIES. It wraps multiple or complex SELECTs into single methods. The queries provided here work without the SAIL context.

```
DATA:
lo cust access TYPE REF TO if clb cust access,
lo cust queries TYPE REF TO if clb cust queries,
  lo_cust_conf TYPE REF TO if_clb_configuration.
  lo cust access = cl clb cust access=>s get instance( ).
  lo cust queries = cl clb cust queries()=>s get instance( ).
   TRY.
     lo_cust_conf = cl_clb_lib=>s_get_instance( <application key> )->get_configuration( ).
   CATCH cx_clb_process.
 …
 ENDTRY.
```
# <span id="page-8-0"></span>**Programming with SAIL**

# <span id="page-8-1"></span>**Use the Collaboration Objects**

When not stated otherwise, assume that we are working in the following context:

Platform type = StreamWork Platform = productive SAIL Application = SAIL Application context = <space>

The single point of entry into the object layer is assumed to be the global variable GO API:

```
DATA:
   go_api TYPE REF TO if_stw_api.
  TRY.
     go_api = cl_stw_api_factory=>s_create( iv_application_id = 'SAIL' ).
 IF go_api IS NOT BOUND.
" add your error handling
    ENDIF.
  CATCH cx stw exception.
     " runtime error only when the application ID is empty
   ENDTRY.
```
## <span id="page-9-0"></span>**Activities**

The report RSTW\_LIBRARY\_TEST\_ACTIVITY illustrates the options you have for this collaboration object and how to use it in your code.

An activity can be seen as a canvas for collaboration tasks; it is identified by its ID. Therefore, if you create an activity, you will get the new activity ID back. Store it somewhere, if you want to use it for later access.

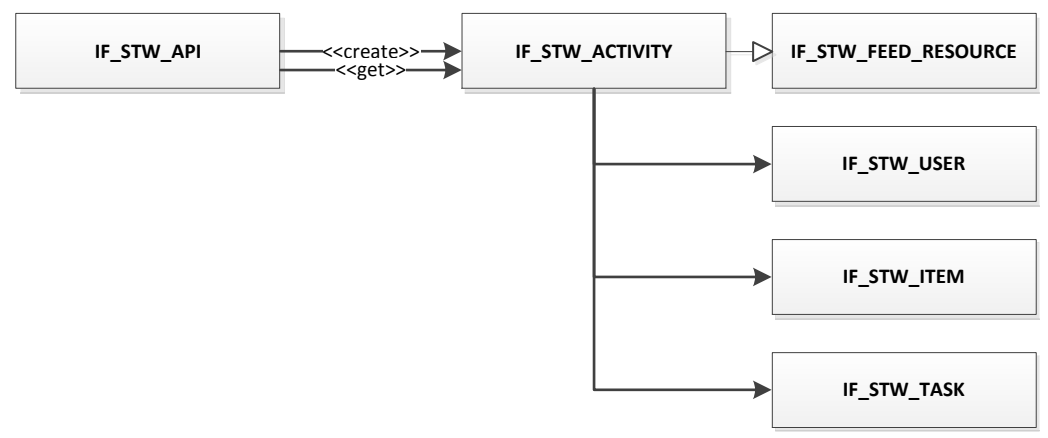

**Figure 4: Main Object Relationships for Activity**

If you work with an activity, the following table shows the most common tasks you may want to perform:

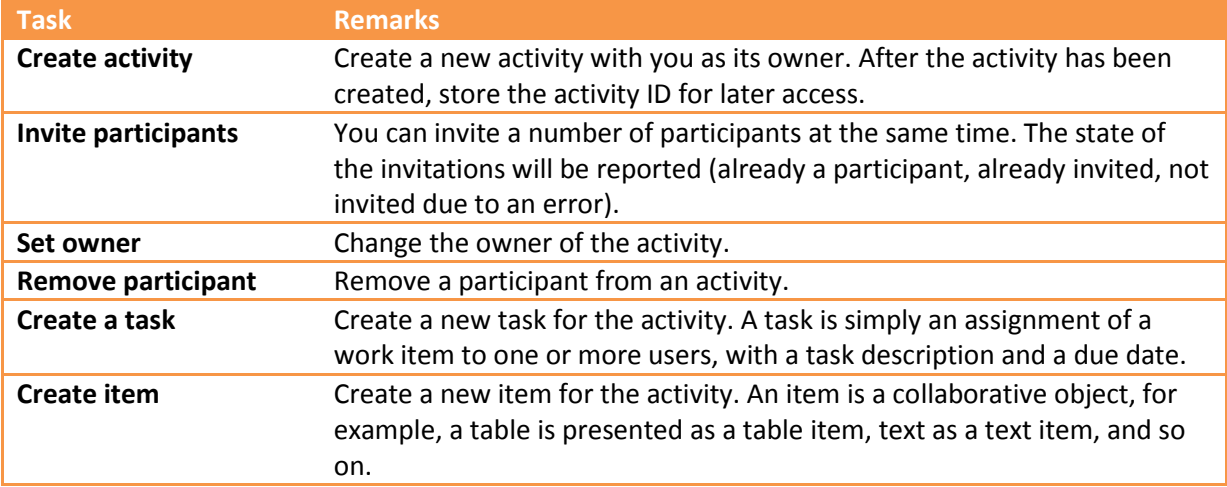

A comprehensive overview can be found in the test report. The class CL\_MAIN shows all the functions you can perform with the interface IF\_STW\_ACTIVITY.

Activities use items and [tasks](#page-17-1) for collaboration purposes; for more information, please see the corresponding chapter below.

### *Create activity*

```
DATA:
 lo activity TYPE REF TO if stw activity,
 lv_activity_id_TYPE_stw_activity_id.
lo activity = go api->create activity( iv name = 'Activity name'
                                       iv_purpose = 'Short description' ).
lv activity id = lo activity->get id( ).
```

```
Get activity by ID / Invite participants
DATA:<br>lo activity
                       TYPE REF TO if stw_activity,
 ls_invitation_result_TYPE if_stw_activity=>ts_invitation_result.
" iv activity id is the ID of an activity we have created before
lo activity = go api->get activity( iv activity id ).
" it sw user is a table of type if stw user=>tt sw user that
" contains the user instances for all users that will be invited
lo_activity->invite_participants(
  EXPORTING
   it sw user = it sw user
  IMPORTING
   es invitation result = ls invitation result ).
```
*Set owner*

```
DATA:
 lo activity TYPE REF TO if stw activity,
 louser TYPE REF TO if stw user.
" iv activity id is the ID of an activity we have created before
lo activity = go api->get activity( iv activity id ).
lo user = go api->get user( iv sw user id = 'Collaboration user ID' ).
lo activity->set owner( io owner = lo user ).
```
*Create task*

```
DATA:
lo activity TYPE REF TO if stw activity,
lv task id TYPE stw task id.
" iv activity id is the ID of an activity we have created before
lo activity = go api->get activity( iv activity id ).
" it participants is the list of users that will participate in the task
lo_task = lo_activity->create_task( 
                 iv title = 'Buy keyboard'
                 iv_description = 'Look for self-correcting keyboard'
                 iv\_due\_date = '20991223'it participant = 1t participants ).
" the task ID can be used for later retrieval
lv task id = lo task->get id( ).
```
#### *Get a list of activities*

```
DATA:
 lo_activity_query TYPE REF TO if stw activity query,
 lt_activities TYPE if stw_activity=>tt_activity.
lo activity query = go api->get activity query( ).
" it_activity_ids is a table of activity IDs
" It activities is a table of if stw_activity-instances
lt activities = lo activity query->query activities by id( it activity ids ).
```
<span id="page-11-0"></span>Feeds

The report RSTW\_LIBRARY\_TEST\_FEED illustrates the options you have for this collaboration object and how to use it in your code.

A feed is related to three resources: Activities, users, and topics. Feed entries result from actions that took place in the context of one of these resources and from status updates a user posts to one of the resources.

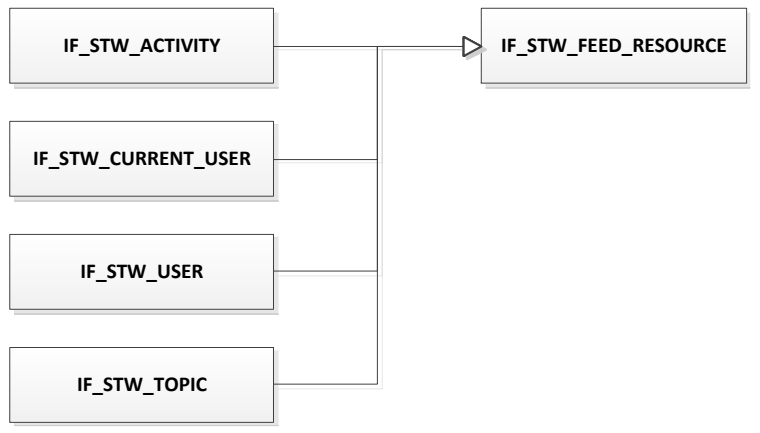

**Figure 5: Main Object Relationships for Feeds**

If you work with feeds, the following table shows the most common tasks you may want to perform:

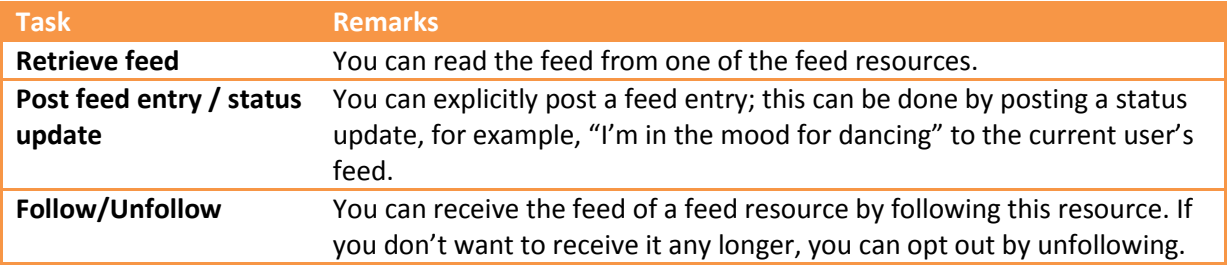

A comprehensive overview can be found in the test report. The class CL\_MAIN shows all the functions you can perform with the interface **IF\_STW\_FEED\_RESOURCE**.

#### *Retrieve feed*

```
DATA:
 ls feed TYPE stw s feed,
 lo feed filter TYPE REF TO if stw feed filter,
 lo_activity TYPE REF TO if_stw_activity.
" iv activity id is the ID of an activity we have created before
" and whose feed we want to read
lo_activity = go_api->get_activity( iv_activity_id ).
" the feed filter puts some restrictions onto the result
" here we say that we want to see the important feed entries only
lo feed filter = go api->create feed filter( ).
lo feed filter->set important only( 'X' ).
ls feed = lo activity->get resource feed( lo feed filter ).
```
# *Post status update* DATA: lo sw\_user TYPE REF TO if stw\_current\_user, lv activity id TYPE stw activity id. " we are going to post an update into our personal feed lo sw user = go api->get current user( ). lo sw\_user->if\_stw\_feed\_resource~post\_status\_update( iv status update =  $'I'm$  in the mood of dancing' ).

# *Follow/Unfollow*

```
DATA:
  lo activity TYPE REF TO if stw activity.
" iv_activity_id is the ID of an activity we have created before
lo<sub>activity</sub> = qo<sub>api</sub>->qet<sub>activity</sub>( iv_activity_id ).
lo activity->follow( ).
lo_activity->unfollow( ).
```
<span id="page-13-0"></span>**Topics** 

The report RSTW\_LIBRARY\_TEST\_TOPIC illustrates the options you have for this collaboration object and how to use it in your code.

Topics act as containers that are able to collect feed entries. If, for example, you associate a topic with a business object, you can post messages (see post feed entry from the feed chapter) to this topic. In this way, the topic acts as a proxy for the business object on the collaboration platform side.

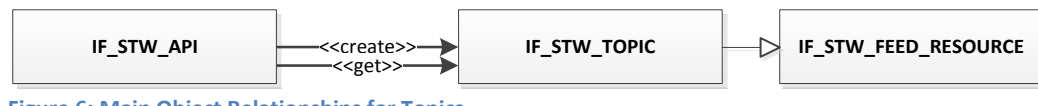

**Figure 6: Main Object Relationships for Topics**

If you work with feeds, the following table shows the most common tasks you may want to perform:

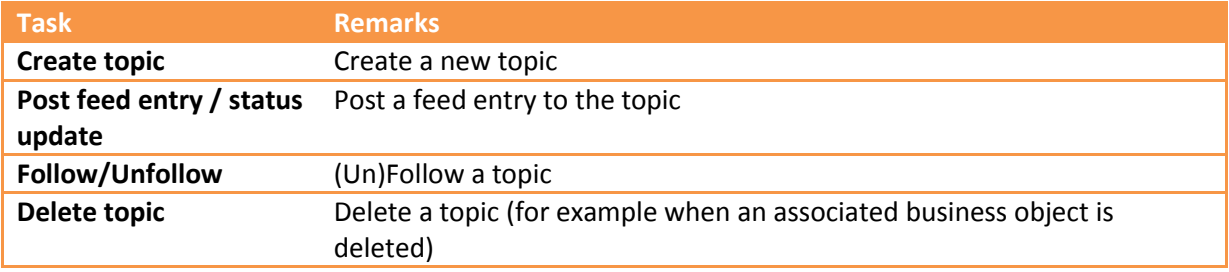

A comprehensive overview can be found in the test report. The class CL\_MAIN shows all the functions you can perform with the interface IF\_STW\_TOPIC.

### *Create topic* DATA: lo\_topic TYPE REF TO if stw\_topic, lv\_topic\_id TYPE stw\_topic\_id. " a topic has a description and it can be linked to " some external ID (our business object for example) " and it be associated with a URL lo\_topic = go\_api->create\_topic( iv topic description  $=$  'My sensational topic' iv topic ext ent id  $=$  'External Entity ID' iv topic ext ent linkback url = 'Linkback URL' ). lv topic id = lo topic->get id( ).

### *Post status update*

```
DATA:
 lo topic TYPE REF TO if stw topic.
" iv topic id is the ID of the topic we want to update
lo topic = go api->get topic( iv topic id ).
lo_topic->if_stw_feed_resource~post_status_update(
               iv status update = 'Been there, done that' ).
```
# *Follow/Unfollow*

```
DATA:
  lo_topic TYPE REF TO if_stw_topic.
" iv topic id is the ID of the topic we want to update
lo topic = go api->get topic( iv topic id ).
lo topic->follow( ).
lo_topic->unfollow( ).
```
#### *Delete topic*

```
DATA:
  lo_topic TYPE REF TO if_stw_topic.
```

```
" iv_topic_id is the ID of the topic we want to update
lo_topic = go_api->get_topic( iv_topic_id ).
```
lo\_topic->delete\_topic.

<span id="page-15-0"></span>Users

The report RSTW\_LIBRARY\_TEST\_SW\_USER illustrates the options you have for this collaboration object and how to use it in your code.

Nearly everything in a collaboration scenario happens in the context of a user – in most cases the current user. Within SAIL, a user has two IDs: The backend user ID and the user ID on the collaboration platform. Although the collaboration platform user ID is often an e-mail address, this is not necessarily the case and therefore SAIL distinguishes between the two.

To map the backend user ID to the collaboration platform user ID and back, a [BAdI](#page-24-2) is used.

Since user maintenance is an administrative task, there are no functions for modifying user data. All functionality that can be accessed through SAIL API just queries the attributes of a user.

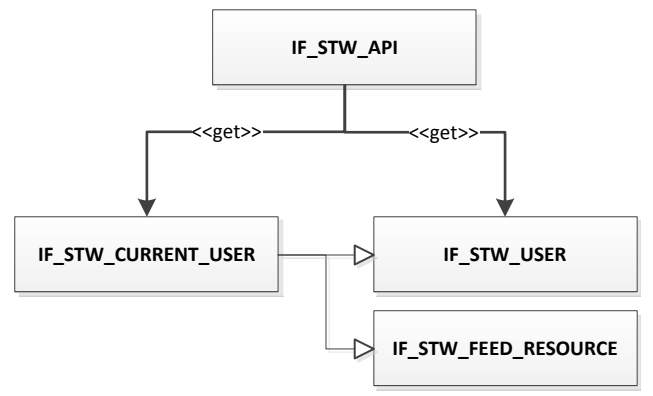

**Figure 7: Main Object Relationships for Users**

If you work with users, the following table shows the most common tasks you may want to perform:

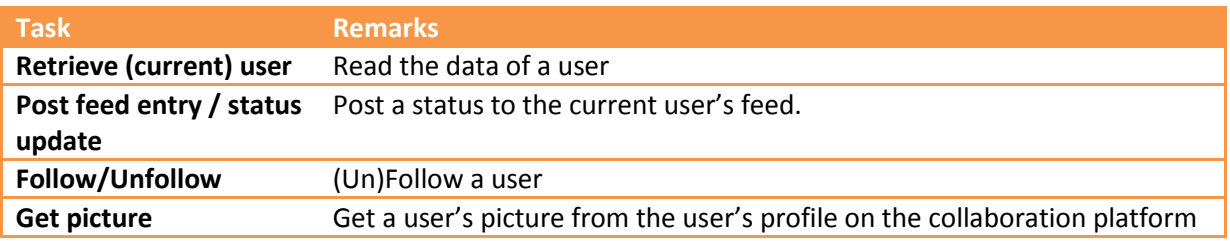

A comprehensive overview can be found in the test report. The class CL\_MAIN shows all the functions you can perform with the interfaces IF\_STW\_USER and IF\_STW\_CURRENT\_USER.

# *Retrieve (current) user*

```
DATA:
lo current user TYPE REF TO if stw current user,
lo user TYPE REF TO if stw user.
lo current user = go api->get current user( ).
" iv sw user id is the user ID on the collaboration platform
lo user = go api->get user( iv sw user id = iv sw user id ).
" iv backend user id is the user's ID on the backend system
lo user = go_api->get user( iv backend user id = iv backend user ).
```
#### *Post status update*

```
DATA:
  lo_current_user TYPE REF TO if_stw_current_user.
lo_current_user = go_api->get_current_user( ).
lo user->if stw feed resource~post status update(
iv status update = 'Been there, done that' ).
```
*Follow/Unfollow*

```
DATA:<br>lo feed resource
                      TYPE REF TO if stw feed resource.
" iv_sw_user_id is the user ID on the collaboration platform
lo feed resource ?= go api->get user( iv sw user id = iv sw user id ).
lo_feed_resource->follow( ).
lo feed resource->unfollow( ).
```
## *Get picture*

```
DATA:
  lo_current_user TYPE REF TO if_stw_current_user,
 lvurl TYPE string.
lo current user = go api->get current user( ).
" the URL can, for example, be used as source for an image control
lv url = lo current user->get sw profile picture url( ).
```
<span id="page-17-0"></span>Items

The report RSTW\_LIBRARY\_TEST\_ITEM illustrates the options you have for this collaboration object and how to use it in your code.

Items form different kinds of data representation and types of collaboration – from simple text items to complex tables. Therefore, as an activity is the canvas for collaborations, items always exist in the context of an activity.

Out of the box SAIL supports three types of items: a generic item, text items, and file items. A **[BAdI](#page-28-0)** can support more specialized items.

<span id="page-17-1"></span>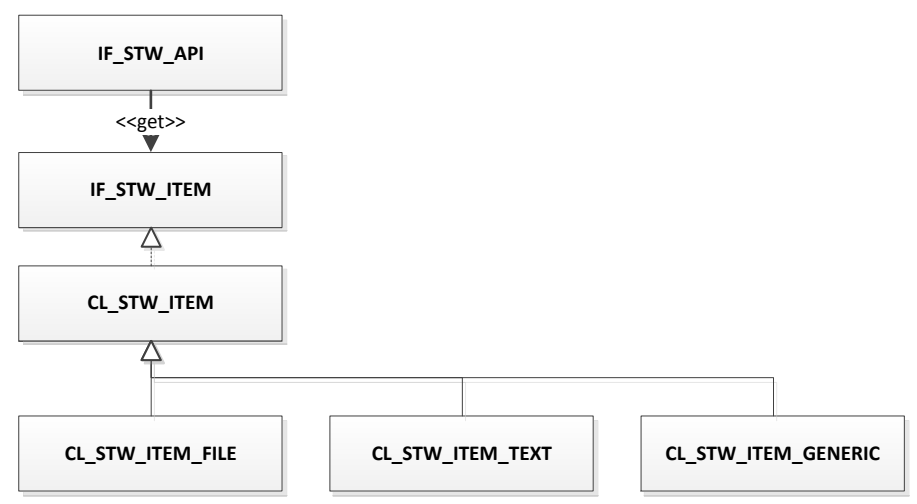

**Figure 8: Main Object Relationships for Items**

If you work with items, the following table shows the most common tasks you may want to perform:

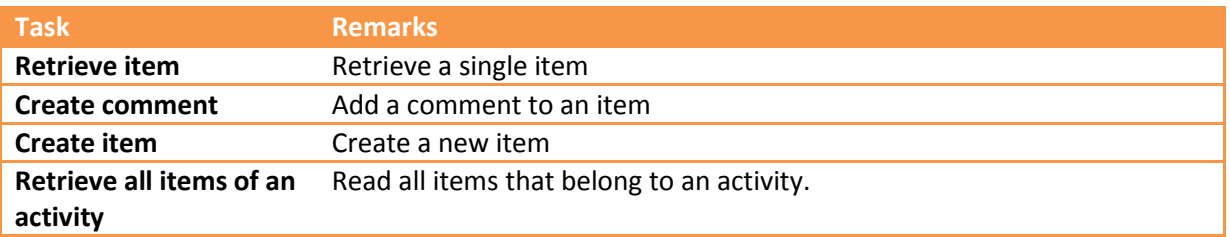

A comprehensive overview can be found in the test report. The class CL\_MAIN shows all the functions you can perform with the interface IF\_STW\_ITEM.

#### *Retrieve item*

```
DATA:
  lo_item TYPE REF TO if_stw_item.
" iv item id is the ID of an item we have created before
lo_item = go_api->get_item( iv_item_id ).
```
#### *Create comment*

```
DATA:
 lo item TYPE REF TO if stw item.
" iv item id is the ID of an item we have created before
lo item = go api->get item( iv item id ).
lo item->create comment( 'Everybody wants to go to heaven; but nobody wants to die.' ).
```
#### *Create item*

```
DATA:
 lv_item_id TYPE if_stw_item=>tv_itm_id,
  lo_item TYPE REF TO if_stw_item,
  lo file item TYPE REF TO if_stw_item,
  lo_activity TYPE REF TO if_stw_activity.
" iv activity id is the ID of an activity we have created before
lo activity = go api->get activity( iv activity id ).
" first we link the item to the activity
lo file item ?= lo activity->create item instance(
                        iv item type = if stw item=>gc item type-file ).
" the second step puts the data into the item
" iv filestream is the content of the file
lo_file_item->create_from_data( 
                        iv_item_name = 'Terminator'
                        iv item description = 'Short movie'
                        iv[file_name = 'hastalavista.mpg'
                        iv_file_content_type = 'video/mpg'
                                            = iv filestream ).
" as usual: we have an ID
lv item id = lo file item->if stw item~get id( ).
" ----------------------------------------------------------------
" now the same with a generic item
DATA:
 lt attachment TYPE if stw item=>tt attachment,
 ls_attachment LIKE LINE OF 1t attachment.
ls attachment-file = iv filestream.
ls attachment-part name = 'file'.
1s attachment-filename = 'hastalavista.mpg'.
ls_attachment-content_type = 'video/mpg'.
APPEND 1s attachment TO 1t attachment.
lv string = |\langlefile item/>|.
lo_converter = cl_abap_conv_out_ce=>create( encoding = 'UTF-8' ).
lo_converter->convert( EXPORTING data = lv_string IMPORTING buffer = lv_xstring ).
" get an instance for creating generic item
lo item ?= lo activity->create item instance( iv item type = pitmtype ).
" create generic item
lo item->create from data( iv item name = 'Terminator'
                           iv_item_description = 'Short movie'
                           iv_item_detail_xml = lv_xstring
                          it attachment = it attachment ).
```
# *Retrieve all items of an activity*

```
DATA:
Lt item TYPE if stw item=>tt item,
lo activity TYPE REF TO if stw activity.
" iv activity id is the ID of an activity we have created before
lo activity = go api->get activity( iv activity id ).
lt_items = lo_activity->get_items( ).
```
# <span id="page-20-0"></span>Tasks

The report RSTW\_LIBRARY\_TEST\_TASK illustrates the options you have for this collaboration object

and how to use it in your code.

Tasks are work items that can be assigned to one or more users, with a description, a due date, and a status. They live in the context of an activity.

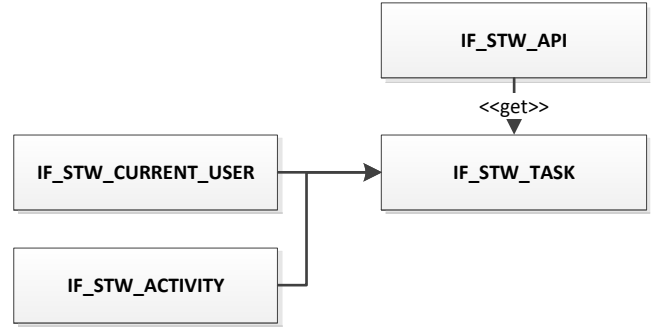

**Figure 9: Main Object Relationships for Tasks**

If you work with tasks, the following table shows the most common tasks you may want to perform:

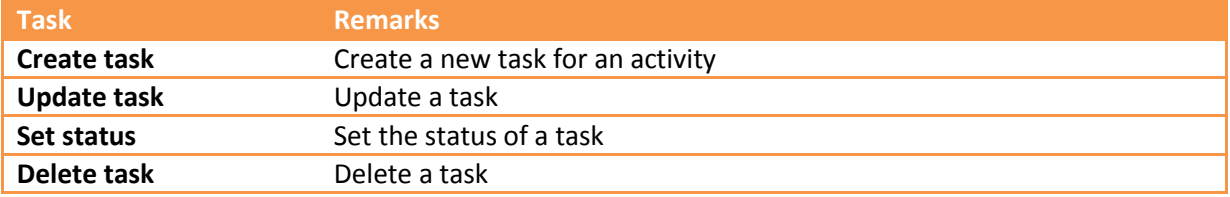

A comprehensive overview can be found in the test report. The class CL\_MAIN shows all the functions you can perform with the interface IF\_STW\_TASK.

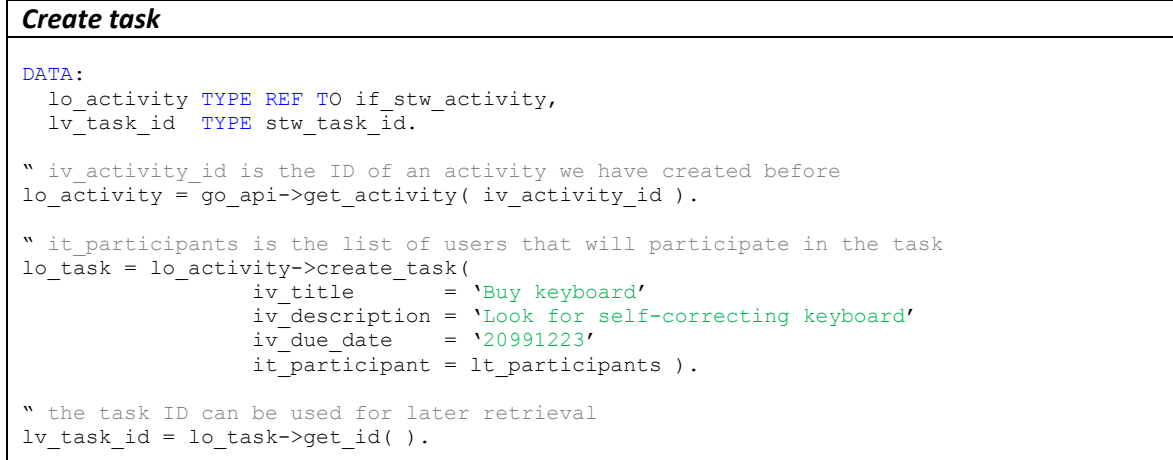

### *Update task*

```
DATA:
  lo_task TYPE REF TO if_stw_task.
" iv task id is the ID of a task we have created before
lo task = go api->get task( iv task id ).
lo_task->update( 
                 iv title = 'Buy keyboard'
                  iv description = 'Look for keyboard that can guess the next word'
                  iv due date = '20991223' ).
```
# *Set status*

```
DATA:
  lo_task TYPE REF TO if_stw_task.
" iv task id is the ID of a task we have created before
lo task = go api->get task( iv task id ).
lo_task->change_status( iv_status = if_stw_task=>gc_status_inprogress).
```
# *Delete task*

```
DATA:
 lo_task TYPE REF TO if stw_task.
```

```
" iv task id is the ID of a task we have created before
lo_task = go_api->get_task( iv_task_id ).
```

```
lo_task->delete( ).
```
# <span id="page-22-0"></span>**Using the Log**

There are situations in which even the most rock solid coding crashes - and they are always unexpected. In these cases, it is helpful if a log has been written in the background and you have the chance to read about what happened.

In cases like these, the SAIL API uses the Business Application Log (BAL) to write messages. The object registered in the BAL for the SAIL API is, not surprisingly, named 'SAIL', and the subobjects are 'PROC' (for common processing) and 'GWN' for processing within the context of business object notifications in the context of SAP NetWeaver Gateway.

The interface IF CLB LOG describes the log's capabilities.

The log always writes in the context of the platform type, the SAIL application and the SAIL application context – the application key. This key identifies each infrastructure layer instance, and this is where you can retrieve a log instance for your own purposes: From the single point of entry into the infrastructure layer, CL\_CLB\_LIB.

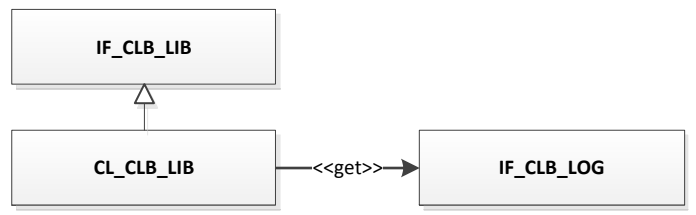

**Figure 10: Main Object Relations for the Log**

You can add exceptions, BAPI return tables, standard messages, and simple texts to the log as standard behavior.

In addition, it is possible to write trace and debug messages to the log. Debug messages are intended to be used for extended message output for error analysis. Trace messages are intended to be used during the development phase for additional output with regard to the program flow. Both message types should be used only in rare cases; therefore, a parameter has been introduced that has to be activated before such messages are written to the log. This parameter is CLB LOG and appears in your parameter list in transaction **SU3** if properly activated. Possible values for this parameter are:

- $'A'$ : Trace and debug messages are enabled
- 'T': Trace messages are enabled
- 'D': Debug messages are enabled

If you work with tasks the following table shows the most common tasks you may want to perform:

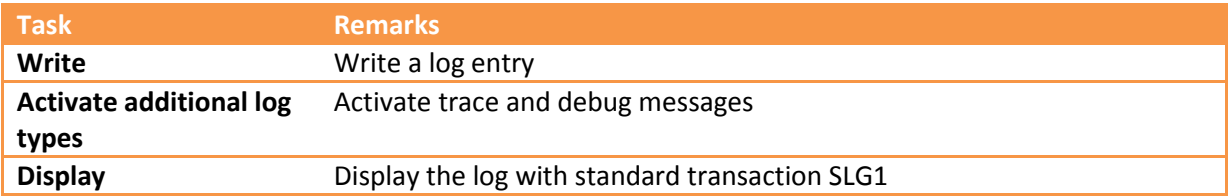

#### *Write*

```
DATA:
 lo log TYPE REF TO if clb log.
" iv appl key is our application key
lo \log = c1 clb lib=>get log( iv appl key ).
" write a simple text message
lo log->add text( iv msg = 'If I agreed with you we'd both be wrong.' ).
" write a T100 message
MESSAGE s000(clb) WITH 'Dogs have owners'
                        'Cats have staff'
                  INTO lo_log->dummy.
lo log->add message( ).
```
#### *Activate additional log types*

```
" (de) activate debug and/or trace mode as requested
cl_clb_bal=>activate(
                        iv<sup>debug_mode = 'X'</sup>
                        iv<sup>-</sup>trace<sup>-mode</sup> = 'X').
```
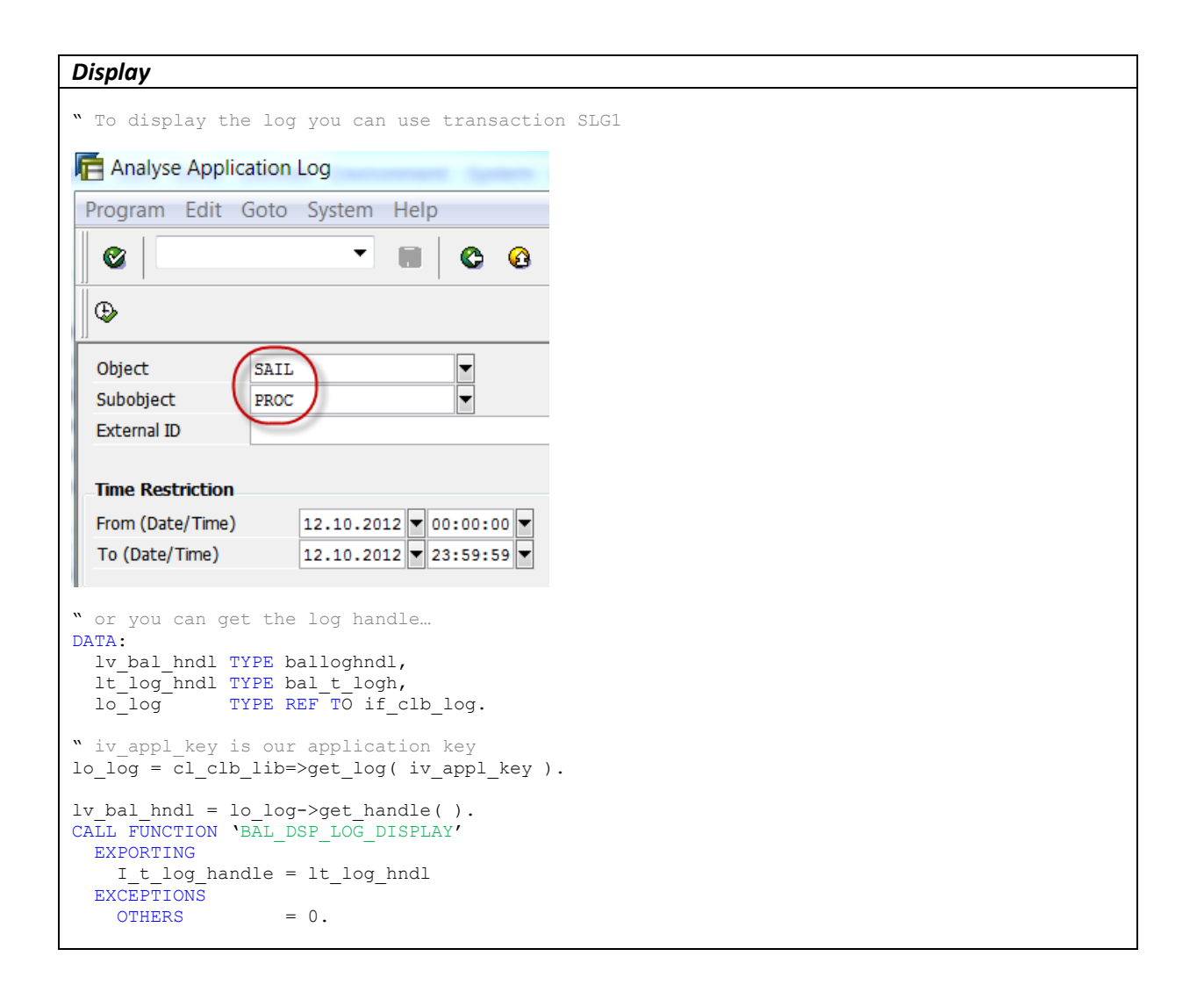

# <span id="page-24-0"></span>**Tailoring the Process**

# <span id="page-24-1"></span>**BAdIs**

# <span id="page-24-2"></span>User Mapping

In most cases, users IDs in the backend differ from the user IDs for the collaboration platform. Therefore, we need a mapping mechanism that maps both IDs. A BAdI serves this purpose:

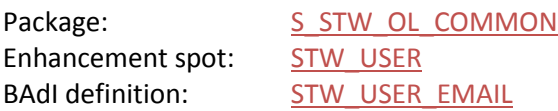

The standard implementation maps the user's ID to his or her e-mail address in the backend. This requires that the e-mail addresses are maintained in the user data in the backend system.

# <span id="page-25-0"></span>Authorization

Virtually all of the methods provided by a collaboration platform are protected by an authorization that has to take place before the method can be executed. The type of authorization (SAIL API calls this the authentication context) depends on the endpoint of the collaboration platform because the collaboration platform determines the authorization process. The authentication context represents an abstraction of the methods actually used:

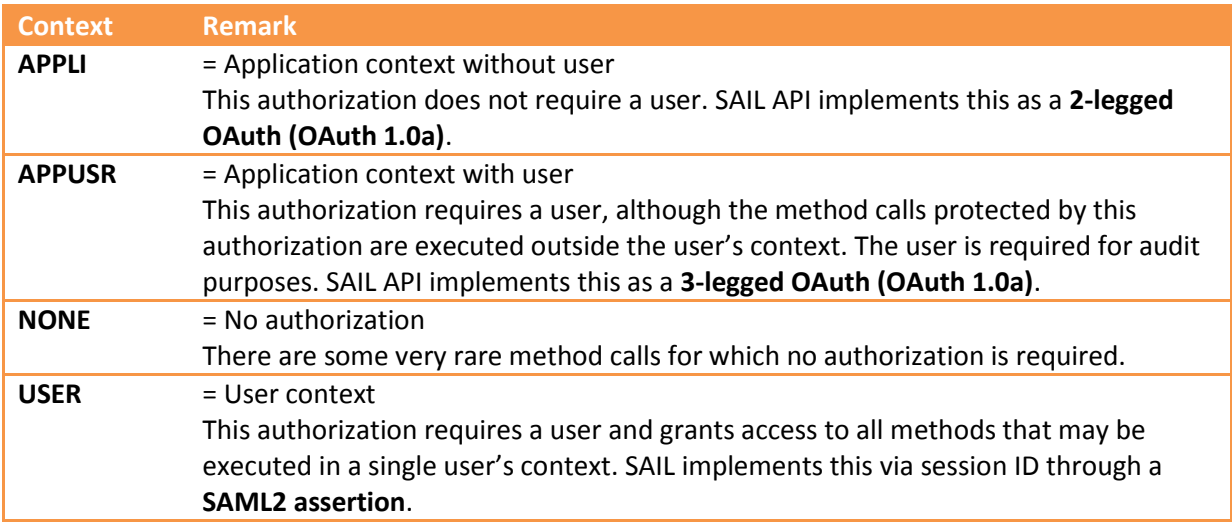

Each method implementing an endpoint of the collaboration platform (via interface IF\_CLB\_METHOD\_PROCESS) carries the information about which authorization context it requires (as a return value from method GET\_CONNECTION\_DATA).

This authorization context (view CLBV\_AUTH\_CONT) is assigned a real authorization method using view CLBV\_PLATF\_AUTH. Common authorization methods are, for example, OAuth or basic authentication with plaintext.

The SAIL API comes with the authorization methods mentioned above. These are provided as BAdI implementations:

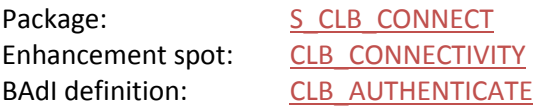

This is a filtered BAdI requiring the platform type and the authentication method as a filter.

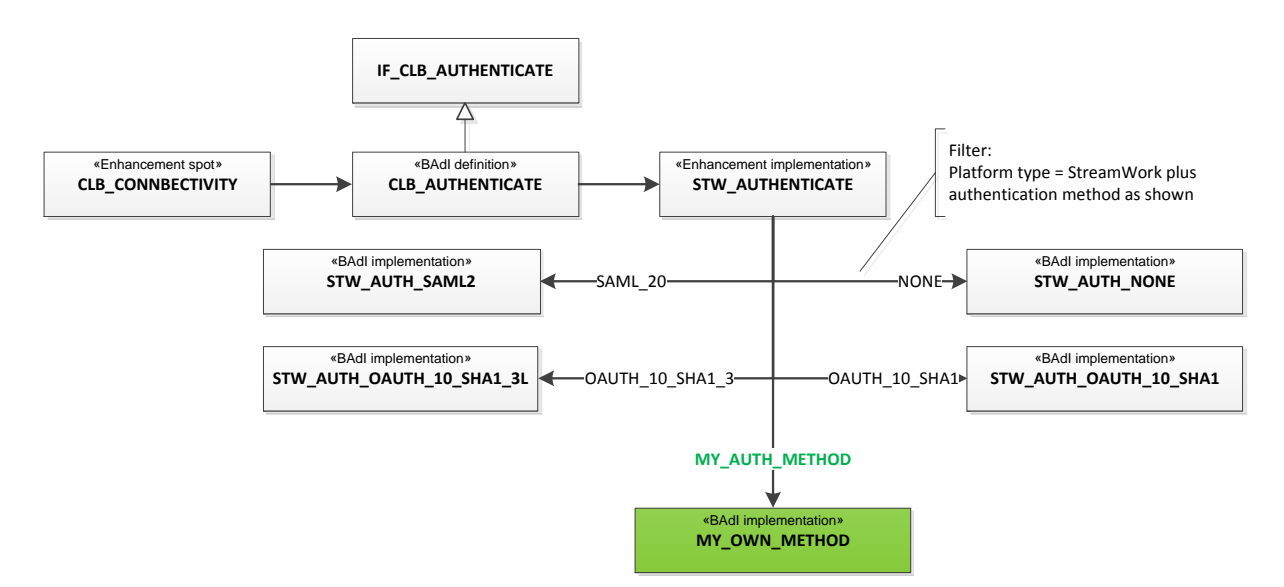

So, if you want to provide your own authorization method as a replacement for one of the existing methods, you just have to implement a new BAdI with the new authorization method name as a filter and use view CLBV\_PLATF\_AUTH to assign your authorization method to an authentication context. You may face this situation when you want to change the authentication flow or if you want to use the all new OAuth 2 protocol.

If, on the other hand, you want to implement a completely new authentication context, you can add it to the view CLBV\_AUTH\_CONT, but to make use of it, you will have to provide your own implementations of the endpoint methods that use this authentication context.

A new authentication context may be necessary when you want to connect to a new collaboration platform that requires an authentication context that is not available yet.

The authorization process was successful if the BAdI does not raise an exception.

There may be situations in which the standard processing does not fit the requirements. The standard execution of a REST call is shown on the next page.

Again, this may be necessary if you want to connect to a different collaboration platform or if you want to use a different authorization flow, to name just two instances.

In this case, you will have to replace the dispatcher class of the infrastructure layer, as it is responsible for the work flow of a REST call. How to do this is described later in this document.

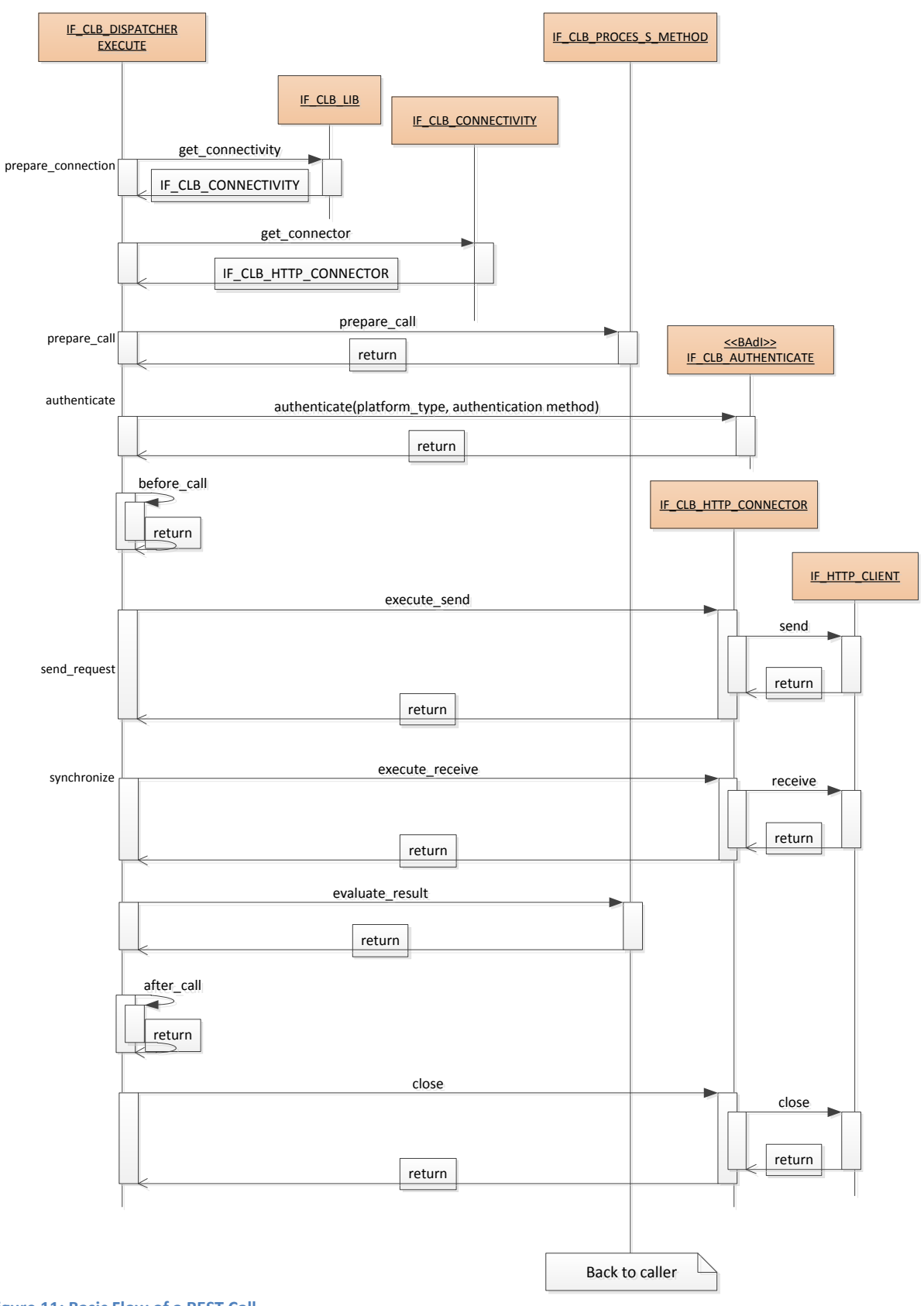

### <span id="page-28-0"></span>Item Factory

From a coding point of view, an item basically consists of an XML stream. This XML stream transports both data and UI information between the collaboration platform and the backend. This XML stream can be seen as a header-data-structure. The header part is covered by interface IF\_STW\_ITEM and its basic implementation CL\_STW\_ITEM.

The data part is specific to the item, even for a particular version of an item. To be able to support all variations, a BAdI is provided:

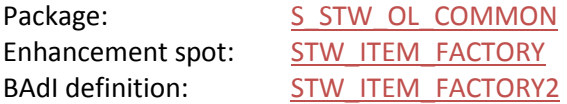

SAIL provides three item types:

1. Generic items

Just evaluates the header and carries the data as a blob; this is the fallback item if any other try fails.

2. Text items

The data part of a text item is, not surprisingly, simple text.

3. File items

The file item carries a file; not just the link but the content as well.

Additional item types require a new BAdI implementation. Again, this BAdI is a filtered BAdI, which has the application context as the filter. The application context, if you remember, is part of the application key. For historical reasons this filter is named **SCOPE**.

The BAdI implementation is responsible for creating an item instance of the item type in question, hence *FACTORY*:

#### *Create an item type instance*

```
…
 CASE iv item type.
   WHEN if stw item=>gc item type-text.
      CREATE OBJECT ro_item TYPE cl_stw_item_text
       EXPORTING
           io_controller = io_controller
          iv item type = iv item type.
   WHEN if stw item=>gc item type-file.
     CREATE OBJECT ro_item TYPE cl_stw_item_file
         EXPORTING
           io_controller = io_controller
          iv<sup>-</sup>item_type = iv<sup>-</sup>item type.
    WHEN OTHERS.
       CREATE OBJECT ro_item TYPE cl_stw_item_generic
         EXPORTING
           io_controller = io_controller
          iv item type = iv item type.
  ENDCASE.
…
```
Your custom class factory only needs to handle the additional/modified item types. If your implementation does not return an item object, the SAIL API takes over and creates an item instance on its own. It should also be mentioned that you can use the application key (here SCOPE) from the very beginning and throughout all your work with the SAIL API.

However, you can also stay in the context that comes with SAIL. Just before you execute the code sequence that needs support from one of your own item types, make use of the SET\_SCOPE method that comes with IF\_STW\_API. The value you set there will be used as the scope instead of the value provided in the application key.

#### *Set scope for item type*

```
"code sequence preparing the call
… 
"now change the scope before we trigger the call
go_api = cl_stw_api_factory->set_scope( 'MY_FINE_SCOPE' ).
    " execute the method call
" and set the application context back
go_api = cl_stw_api_factory->set_scope( old_scope).
```
# <span id="page-30-0"></span>**Method Substitution**

You may have reasons for replacing an endpoint implementation (in SAIL called **method**) with your own version: For example, if the collaboration platform provides a new method that is not yet supported by the SAIL API, when a parameter is not supported in the endpoint implementation, or when you need to perform additional work on the method calls result – just to name a few.

The very first step, of course, is to check how you can fulfill your requirement the easiest way possible. You can

- 1. Inherit from an existing method This is the best choice if you just want to enhance the result of the method call.
- 2. Implement the interface IF\_CLB\_METHOD\_PROCESS This is recommended if you want to have full control over the data sent to and received from the collaboration platform.
- 3. Use the generic method CL\_CLB\_METHOD\_PROCESS This is a method you can use if you want to prepare/evaluate the data to/from the collaboration platform in a separate class hierarchy and just want SAIL to take care of the communication part.

To get one of these three up and running you will have to modify the Customizing.

To replace an existing implementation, you can use transaction **SM34** with the viewcluster CLBVC\_PTYPE. Navigate to Collaboration: *Service Provider -> API Methods -> API Method Versions* and enter your new method implementation into the corresponding method.

Follow the same procedure if you want to add a new version of a method to support additional parameters. Just add a new method version and the corresponding class and you're done. Well, nearly done, as you will have noticed, the new version has to be made public. To do so, use view CLBV\_PLATF\_METH (transaction **SM30**) to indicate which version should be read for each method.

You need the same view cluster for new methods; start by adding a new API Method before you add a new version.

Okay, but what about the interface itself?

Well, this is a very simple interface:

- 1. GET NAME returns the name of the method. This is used for enhancement of any error message.
- 2. GET\_CONNECTION\_DATA returns the values needed to collect the information you need in order to connect to the collaboration platform.

You have to return the endpoint as defined by the collaboration platform (without the root URL, for example, ' /v1/activites/1234/owner'). The request method is required as the next value, that is PUT or GET or ... And the [authentication context](#page-25-0) has to be specified.

# *GET\_CONNECTION\_DATA*

```
DATA:
  lo log TYPE REF TO if clb log.
" rs data is our return structure
rs data-auth context = if clb constants=>gc auth context->user.
rs<sup>-</sup>data-endpoint = \sqrt{v1/a}ctivities/1234/owner'.
rs data-request method = if clb constants=>gc request method-put.
```
3. PREPARE CALL is the last method called before the physical call to the collaboration platform is made. Here, you can manipulate the HTTP client (CL\_HTTP\_CLIENT) that is used to perform the call, for example, by setting the data into the object instance. You can also call a *simple transformation* to transform any ABAP structured data into its corresponding XML equivalent before you move the data to the HTTP client.

#### *PREPARE\_CALL*

```
DATA:
 lv xml TYPE string.
" ms activity data has been set from the outside
CALL TRANSFORMATION stw act change owner s
                   SOURCE owner_id = ms_activity_data
                   RESULT XML = 1v xml.
" put the data into the HTTP client
io_connector->add_header_field(
              i name i 'Content-Type'
              i value = 'application/xml' )..
io connector->set_data( lv xml ).
```
4. EVALUATE\_RESULT is executed after the HTTP call to the collaboration platform returns without error code. The main task here is to transform the XML data into an ABAP representation.

# *EVALUATE\_RESULT*

```
DATA:<br>lx exception
                        TYPE REF TO cx_clb_process_method,
 lx transformation error TYPE REF TO cx clb process method,
 lt_Activity_data TYPE if stw_mth_common_types=>tt_activity_data.
IF iv result code \langle '200'.
  lx_exception = cl_stw_mth_exception_factory=>s_get_instance( )
                    ->get exception instance(
                                       iv result = iv result
                                        iv_result_code = iv_result_code
                                        iv_result_message = iv_result_message ).
 RAISE EXCEPTION lx exception.
ENDIF.
TRY.
     CALL TRANSFORMATION stw_act_get_activities_d
        SOURCE XML iv_result
        RESULT activities = \bar{1}t activity data.
 CATCH cx transformation error INTO lx transformation error.
    RAISE EXCEPTION TYPE cx clb process method
      EXPORTING
         previous = lx_transformation_error.
ENDTRY.
```
# <span id="page-32-0"></span>**Replacing Infrastructure Interfaces**

You can tailor the process even closer to your requirements by replacing some of the interfaces of the infrastructure layer. To do this, you should start transaction **SM30** with view CLBV\_PTYPE\_CF. The interfaces here are the heart and soul of the infrastructure layer. Just enter your own implementation of the interface that you want to replace and you are done.

- IF\_CLB\_LIB is the single point of entry into the infrastructure layer.
- IF CLB PROCESS controls the processing services of the infrastructure layer.
- IF CLB DISPATCHER controls the communication with the collaboration platform.
- IF\_CLB\_CONNECTIVITY is responsible for the physical connection to the collaboration platform. At the current stage it just provides access to the connector.
- IF\_CLB\_HTTP\_CONNECTOR wraps the HTTP client into a convenience class.

The colored interfaces in the figure below can be replaced.

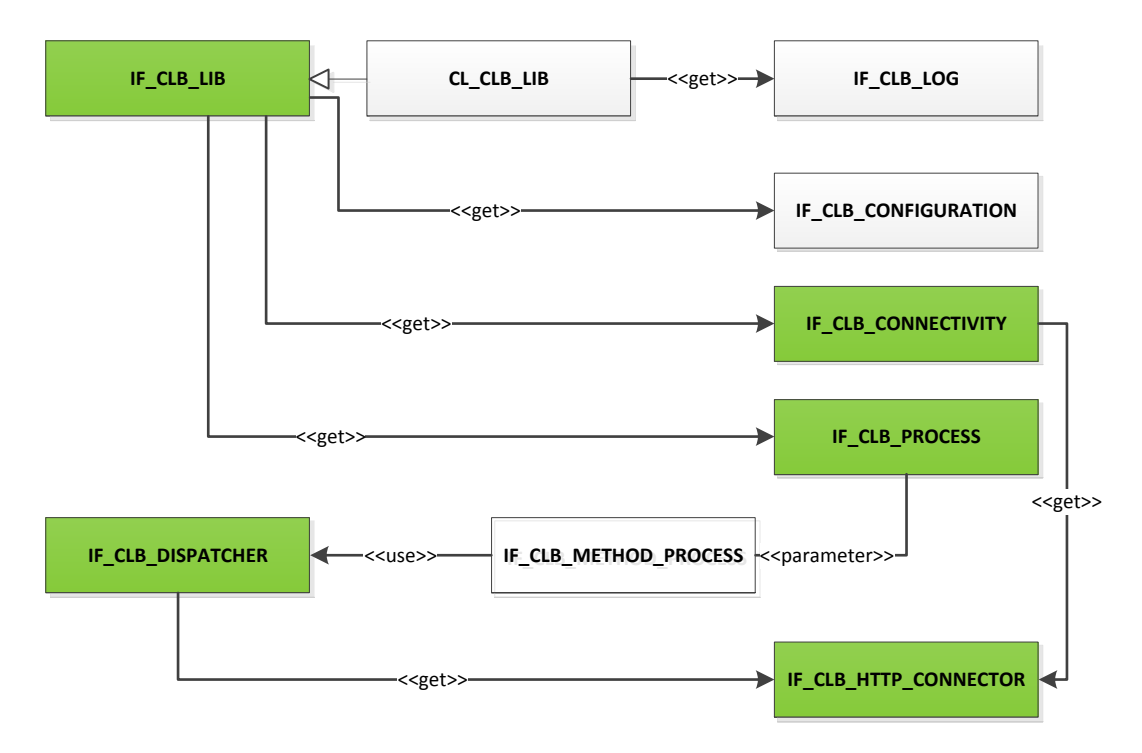

The most important class is the dispatcher class because it is responsible for executing the call.

# <span id="page-33-0"></span>**Related Content**

**SAIL Configuration Guide** <http://scn.sap.com/docs/DOC-24691>

# <span id="page-34-0"></span>**Copyright**

© Copyright 2012 SAP AG. All rights reserved.

No part of this publication may be reproduced or transmitted in any form or for any purpose without the express permission of SAP AG. The information contained herein may be changed without prior notice.

Some software products marketed by SAP AG and its distributors contain proprietary software components of other software vendors. Microsoft, Windows, Excel, Outlook, and PowerPoint are registered trademarks of Microsoft Corporation.

IBM, DB2, DB2 Universal Database, System i, System i5, System p, System p5, System x, System z, System z10, System z9, z10, z9, iSeries, pSeries, xSeries, zSeries, eServer, z/VM, z/OS, i5/OS, S/390, OS/390, OS/400, AS/400, S/390 Parallel Enterprise Server, PowerVM, Power Architecture, POWER6+, POWER6, POWER5+, POWER5, POWER, OpenPower, PowerPC, BatchPipes,

BladeCenter, System Storage, GPFS, HACMP, RETAIN, DB2 Connect, RACF, Redbooks, OS/2, Parallel Sysplex, MVS/ESA, AIX, Intelligent Miner, WebSphere, Netfinity, Tivoli and Informix are trademarks or registered trademarks of IBM Corporation. Linux is the registered trademark of Linus Torvalds in the U.S. and other countries.

Adobe, the Adobe logo, Acrobat, PostScript, and Reader are either trademarks or registered trademarks of Adobe Systems Incorporated in the United States and/or other countries.

Oracle is a registered trademark of Oracle Corporation.

UNIX, X/Open, OSF/1, and Motif are registered trademarks of the Open Group.

Citrix, ICA, Program Neighborhood, MetaFrame, WinFrame, VideoFrame, and MultiWin are trademarks or registered trademarks of Citrix Systems, Inc.

HTML, XML, XHTML and W3C are trademarks or registered trademarks of W3C®, World Wide Web Consortium, Massachusetts Institute of Technology.

Java is a registered trademark of Oracle Corporation.

JavaScript is a registered trademark of Oracle Corporation, used under license for technology invented and implemented by Netscape. SAP, R/3, SAP NetWeaver, Duet, PartnerEdge, ByDesign, SAP Business ByDesign, and other SAP products and services mentioned herein as well as their respective logos are trademarks or registered trademarks of SAP AG in Germany and other countries. Business Objects and the Business Objects logo, BusinessObjects, Crystal Reports, Crystal Decisions, Web Intelligence, Xcelsius, and other Business Objects products and services mentioned herein as well as their respective logos are trademarks or registered trademarks of Business Objects S.A. in the United States and in other countries. Business Objects is an SAP company.

All other product and service names mentioned are the trademarks of their respective companies. Data contained in this document serves informational purposes only. National product specifications may vary.

These materials are subject to change without notice. These materials are provided by SAP AG and its affiliated companies ("SAP Group") for informational purposes only, without representation or warranty of any kind, and SAP Group shall not be liable for errors or omissions with respect to the materials. The only warranties for SAP Group products and services are those that are set forth in the express warranty statements accompanying such products and services, if any. Nothing herein should be construed as constituting an additional warranty.